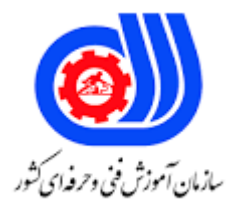

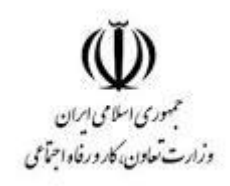

## **نمونه سؤاالت:**

## **After Effects 301 blanck Belt**

## **کد استاندارد: 216630530850021**

**معاونت پژوهش، برنامه ریزی و سنجش مهارت دفتر سنجش مهارت و صالحیت حرفه ای**

```
-1فرمت فایل های پروژه در افتر افکت چیست؟
                                                                                                الف- cap
                                                                                                 ب- pro
                                                                                                 ج- aep
                                                                                                  د- psd
                       -2محلی که تمامی فایل ها و جلوه های ویژه در آن اجرا می شود را ................. می گویند.
                                                                                       الف- Composition
                                                                                               ب- Comp
                                                                                              ج- Project
                                                                                               د- import
                                                             -3گزینه فضای کاری در کدام زیر منو قرار دارد
                                                                                   window > Effect -الف
                                                                               windows>work space -ب
                                                                                   windows>allpanel -ج
                                                                                     windows> effect -د
                        -4برای بریدن محیط های اضافه اطراف Composition از چه گزینه های استفاده می شود
                                                                                               الفframe
                                                                                               ب- insert
                                                                                               ج- delete
                                                                                                 د- crop
                                                                   -5کلید ترکیبی Import کدام گزینه می باشد
                                                                                             ctrl+I -الف
                                                                                               alt+I -ب
                                                                                              shift+I -ج
                                                                                               ctrl+o -د
                                        -6سایز استاندارد برای محیط یک پروژه . . . . . . . . . . . . . . . نام دارد.
                                                                                          DV-NTSR -الف
                                                                                           DV-NTSS -ب
                                                                                           DV-NTSC -ج
                                                                                            DV-NTSF -د
                                              -7برای پاک کردن صفحات در Solid از کدام ابزار استفاده میشود.
                                                                                         erase tool -الف
                                                                                              ب- delete
                                                                                          delete tool -ج
                                                                                                د- erase
-8برای فعال نگاه داشتن الیه و انجام کار روی تصویر بدون خاموش کردن الیه و یا حذف آنها از کدام گزینه در پنجره 
                                                                              composition استفاده می شود 
                                                                                               الف- crop
                                                                                                ب- solo
                                                                                               ج- active
                                                                                               د- power
-9کدامیک از موارد زیر، زیر مجموعه گزینه Import است و برای وارد کردن چندین فایل صوتی و تصویری و فیلم به 
                                                                            صورت گروهی استفاده می شود 
                                                                                             الف- import
```

```
ب- insert
                                                                                              multi file -ج
                                                                                                   د- crop
-10در صورت import کردن یک فایل )دارای بیش از دو الیه (از ایالستریتور به محیط افتر افکت کدام الیه های آن فایل 
                                                                                           انتقال پیدا می کند 
                                                                                         الف- تمامی الیه ها
                                                                                            ب- الیه design
                                                                                                ج- الیه bg
                                                                                      د- الیه DESIGN و BG
                      -11به کمک کدامیک از ابزار های زیر می توان یک Shape ترسیم شده را زاویه داد و چرخاند 
                                                                                              الف- Rotate
                                                                                              ب- Rotation
                                                                                                ج- Resize
                                                                                                  د- Scale
         -12جهت جا به جایی اشکال ترسیم شده در محیط Composition از کدامیک از ابزار های زیر استفاده می شود 
                                                                                               الف- Select
                                                                                                 ب- Move
                                                                                                 ج- Crop
                                                                                                  د- Scale
  -13جهت تغییر رنگ درون اشکال ترسیم شده در محیط افتر افکت از کدامیک از Option های زیر در پنل Properties
                                                                                            استفا<mark>ده می</mark> شود
                                                                                               الف- Stroke
                                                                                                    ب- Fill
                                                                                               ج- Bgcolor
                                                                                           د- Background
                     -14جهت اعمال بیش از یک رنگ به زمینه اشکال از کدامیک از دستورات زیر استفاده می شود 
                                                                                                الف- Color
                                                                                                 ب- Solid
                                                                                               ج- Pattern
                                                                                               د- Gradiant
                -15به کمک کدامیک از دستورات زیر در قسمت Transform می توان موقعیت یک شکل را تغییر داد 
                                                                                             الف- Position
                                                                                                 ب- Move
                                                                                              ج- Rotation
                                                                                                  د- Scale
       -16جهت تغییر رنگ خطوط دور اشکال ترسیم شده در محیط افتر افکت از کدامیک از Option های زیر در پنل 
                                                                                 Properties استفاده می شود 
                                                                                        Stroke Color -الف
                                                                                                    ب- Fill
                                                                                               ج- Bgcolor
                                                                                           د- Background
                -17جهت ترسیم یک بیضی به اندازه پنجره Composition کدامیک از گزینه های زیر صحیح می باشد 
                                                                           الف- Click بر روی ابزار Ellipse
                                                                     ب- -Double Click روی ابزار Ellipse
                                                              ج- درگ کردن ابزار Ellipse روی Composition
                                                                       Composition روی Click Double -د
```

```
-18جهت تغییر اندازه یک الیه از کدام گزینه در پنجره Transform استفاده میشود 
                                                                                            الف- Position
                                                                                               ب- Move
                                                                                             ج- Rotation
                                                                                                د- Scale
                                   -19جهت قفل کردن یک الیه از کدامیک از کلیدهای میانبر زیر استفاده می شود 
                                                                                             Ctrl+Y -الف
                                                                                               Ctrl+I -ب
                                                                                              Shift+I -ج
                                                                                               Ctrl+M -د
-20در کدام یک از پنجره_های زیر، امکان تنظیم ترتیب نمایش الیه_ها و هم_چنین تنظیم الیه_ها در محور زمان وجود 
                                                                                                     دارد
                                                                             الف- پنجره Presets & Effects
                                                                                      ب- پنجره TimeLine
                                                                                   ج- پنجره Composition
                                                                                          د- پنجره Project
--21انتخاب کدام گزینه از منوی Kind Import از پنجره باز شده جهت وارد کردن فایل psd به افترافکت باعث می_شود 
                                                 که فایل فتوشاپ به صورت یک کامپوزیشن وارد افترافکت شود
                                                                                       الف- Composition
                                                                       composition-retain-layer-sizes -ب
                                                                                                ج- Crop
                                                                                              د- Footage
                                                                      -22کدام برنامه برای کار با عکس است
                                                                                        Vector Edit -الف
                                                                                          After Effect -ب
                                                                                           Movie Edit -ج
                                                                                           د- Photoshop
  -23برنامه ------- برای پردازش تصاویر ساکن بسیار مناسب و پرقدرت است و برنامه ------ برای تصاویر متحرک 
                                                                                          مناسب تر است.
                                                                                      الف- افترافکت- فلش
                                                                                        ب- فتوشاپ-کورل
                                                                                      ج- فتوشاپ-افترافکت
                                                                                      د- افترافکت-فتوشاپ
                      -24افکت_ها و قالب_های از پیش آماده شده در برنامه افترافکت از کدام پنل قابل دسترس است
                                                                                       الف- Composition
                                                                                    Effects & Presets -ب
                                                                                             ج- Projects
                                                                                              د- Presets
-------25 اصطالح مربوط به متحرک سازی آن است که نقطه شروع و نقطه پایان یک عمل خاص را در نظر می گیرد 
                                                          که این نقاط در واقع کلیدهای متحرک سازی هستند .
                                                                                            الف- کی فریم
                                                                                             ب- پروکسی
                                                                                                  ج- فریم
                                                                                              د- انیمیشین
        -26درصورت انتخاب الیه درپنل TimeLine( محور زمانی( و زدن دکمه T سبب بازشدن کدام زیرمنو می_شود
                                                                                      Anchor Point -الف
```

```
ب- Position
                                                                                            ج- Rotation
                                                                                           د- Transform
         ---------27 از المانهای اصلی در تصحیح رنگ میباشند که جذابیت و وضوح انیمیشن را چند برابر میکند
                                                                                          الف- brithness
                                                                                                ب- blur
                                                                                            ج- lightness
                                                                                              د- motion
                                     -28به طور معمول تعداد Rate Frame های قابل نمایش در ثانیه چقدر است
                                                                                              الف- 29.9
                                                                                                 ب- 25
                                                                                                  ج- 24
                                                                                                   9 - 2۲۹-با استفاده از کدام گزینه می توان یک فایل ویدئویی یا تصویری با کیفیت پایین به صورت موقت ایجاد نمود
                                                                                            الف- Proxcy
                                                                                         ب- Placeholder
                                                                                            ج- Footage
                                                                                         د- Composition
                           -30کدام Switche جهت مخفی کردن الیه در پانل Timelineمورد استفاده قرار می گیرد
                                                                                             الف- Video
                                                                                              ب- Effect
                                                                                                ج- Solo
                                                                                                  د- Shy
                                            -31کدام گروه از افکت ها میزان محوشدگی تصویر را تنظیم می کند
                                                                                      PQ FUI Toys -الف
                                                                                        D Channel3 -ب
                                                                                               ج- Audio
                                                                                      Blur & Sharpen -د
۳۲۔کدامیک از پلاگی<mark>ن های زیر ، طیف</mark> وسیعی از عناصر گرافیکی متحرک را ارئه می دهد که می توان  از آنها برای
                                                                ارتقاء طراحی رابط کاربری خود استفاده کرد 
                                                                                      PQ FUI Toys -الف
                                                                                        D Channel3 -ب
                                                                                               ج- Audio
                                                                                      Blur & Sharpen -د
                     -33گزینه های پیچ و تاب دادن، متقارن کردن و یا سه بُعدی کردن متن در کدام پانل قرار دارند
                                                                                      الف- Composition
                                                                                            d-Text3 -ب
                                                                                      Effect & Preset -ج
                                                                                           د- Animation
                                  -34برای نمایش چندین عکس پشت سر هم از کدام تکنیک می توان استفاده کرد
                                                                                            الف- Proxcy
                                                                                         Slide Show -ب
                                                                                            ج- Footage
                                                                                         Motion Path -د
                  -35با استفاده از کدام کلید تمامی فریم های کلیدی اعمال شده بر روی یک الیه نمایش داده می شود 
                                                                                             Ctrl+I -الف
```

```
Ctrl+U -ب
                                                                               Shift+I -ج
                                                                                     د- U
         -36جهت تایپ متن درون پنجره Composition از کدامیک از ابزارهای زیر استفاده می شود 
                                                                              الف- Shape
                                                                                 ب- Text
                                                                            ج- Transform
                                                                             د- Animation
         -37جهت ایجاد افکت سایه بر روی یک آبجکت از کدامیک از دستورات زیر استفاده می شود 
                                                                      Radial Shadow -الف
                                                                                ب- Effect
                                                                                 ج- Bulur
                                                                                   د- Shy
          -38برای زوم کردن به محل اشاره گر موس در صفحه نمایش از کدام کلید استفاده می شود.
                                                                                 الف- Ctrl
                                                                                   ب- Alt
                                                                                  ج- Shift
                                                                                 د- Home
                     -39گزینه First Frame در قسمت Preview برای بردن کلیپ به ..................
                                                                           الف- انتهای فریم
                                                                            ب- ابتدای فریم
                                                                       ج- پخش فریم به فریم
                                                                            د- فریم انتخابی
                               -40در زیر مجموعه Transform گزینه Scale چه کاربردی دارد ؟
                                                                       الف- ویرایش تصویر
                                                                      ب- درجه بندی شفافیت
                                                                            ج- تغییر مقیاس
                                                                              د- حرکت آیتم
                                        ۴۱-محور چرخش در آیتم های انتخابی یا لنگر آن گزینه ..
                                                                              الف- Anchor
                                                                                ب- Point
                                                                                   ج- Dot
                                                                          Anchor Point -د
                                 -42کانال های رنگی در تنظیم قلمو به چند دسته تقسیم می شوند ؟
                                                                                 الف- یک
                                                                                    ب- دو
                                                                                    ج- سه
                                                                               د- بی نهایت
-43کدامیک از کلیدهای زیر جهت فعال کردن افکتهای یک الیه در محیط افتر افکت استفاده می شود ؟
                                                                                   الف- E
                                                                                    ب- G
                                                                                     ج- Q
                                                                                     د- M
                       -44کدامیک از گزینه های زیر جهت رفتن به فریم شروع صحیح می باشد ؟
                                                                              Ctrl+Y -الف
                                                                           Ctrl+Home -ب
```

```
Shift+Home -ج
                                                                                                    Ctrl+M -د
                                         -45به کمک کدامیک از پانل های زیر میتوان صدای بلند گو را تنظیم کرد ؟
                                                                                                   الف- Effect
                                                                                                    ب- Audio
                                                                                                 ج- Cammera
                                                                                                     د- Sound
                             -46برای وارد کردن انواع فایلها به درون برنامه افترافکت کدام گزینه مناسب تر است ؟
                                                                                                   Ctrl+L -الف
                                                                                         File>Import>File -ب
                                                                                       ج- کلیک در پانل Project
                                                                                                     ctrl+u -د
                                        -47برای Render از کلید ترکیبی . . . . . . . . . . . . . . . . . استفاده می شود.
                                                                                                   Ctrl+I -الف
                                                                                                     Alt+I -ب
                                                                                                   Shift+I -ج
                                                                                                    Ctrl+M -د
                                      -48با استفاده از چه پنجره ای میتوانیم روی متن تغییرات و ویرایش اعمال کنیم.
                                                                                                    الف- Font
                                                                                                ب- Character
                                                                                                ج- Paragraph
                                                                                                Text Effect -د
۴۹-جهت نسبت د<mark>ادن خصوصیات و جلوه های ویژه از یک لایه به یک لای</mark>ه دیگر از ک<mark>دام گزینه در</mark> پنجره Composition
                                                                                               استف<mark>اده می شود ؟</mark>
                                                                                                   الف- Layer
                                                                                                      ب- Solo
                                                                                                    ج- Parent
                                                                                                     د- Power
                                  -50در پانل Character از کدام گزینه زیر برای تغییر اندازه فونت استفاده می شود؟
                                                                                               Font Style -الف
                                                                                               Font Scale -ب
                                                                                               Font Family -ج
                                                                                                  Font Size -د
                                             -51جهت ایجاد ماسک از کدامیک از موارد زیر می توان استفاده کرد ؟
                                                                                                Pen Tool -الف
                                                                                               Brush Tool -ب
                                                                                               Shape Tool -ج
                                                                                         Pen & Shape Tool -د
                                             -52کدامیک از جلوه های زیر در گروه جلوه های کروماکی قرار دارد ؟
                                                                                                  الف- Curves
                                                                                                    ب- Triton
                                                                                                 Key Light -ج
                                                                                                     د- Levels
                                                     -53کدام جلوه صوتی زیر صدای یک الیه را معکوس می کند؟
                                                                                                   الف- Flang
                                                                                                    ب- Triton
```
ج- Delay د- Reverb -54کار افکت Grid چیست؟ الف- بازتاب نور چراغ یا خورشید ب- ایجاد یک شبکه شطرنجی ج- ایجاد یک ماسک بخصوص د- ایجاد جلوه های جذاب رنگی -55بزرگترین مزیت استفاده از ماسکها ......................... می باشد. الف- اجازه ایزوله کردن ب- غیر مخرب بودن ج- غیر فعال کردن الیه د- پاک کردن الیه